# **Upgrade to Options 2021** Order Form

*Options 2021* has a range of new features suggested by Users, on the WishList. To see details of the new features, please visit : www.timetabler.com/new and then select *Options 2021*.

For free hosting of TOOLS visit : www.studentoptions.co ➡ Find out more ➡ Order

Please note that all Upgrades to our software are 'seamless' upgrades. This means that your previous data continues seamlessly but with all the new features now available. To order the Upgrade:

- 1. First, download this interactive PDF Form and Save it on your computer.
- 2. Load it into Acrobat Reader, then select  $\mathbb{Z}$  Fill & Sign, and type your entries. (*Or*, Print it and complete it.)
- 3. Arrange for payment, using one of the 3 options shown on page 3.
- 4. Send this form to us, using any of these 3 ways:
	- Click the **Submit** button at the bottom of the page (you can add an attachment or a message), *or*
	- Save the completed PDF, attach it to an email (with any message) to: **orders@timetabler.com** *or*
	- Post a printed copy with your cheque or school purchase-order form to: Janet Woodhouse, October ReSolutions Ltd, Carrington Business Park, Carrington, Manchester, M31 4DD, UK

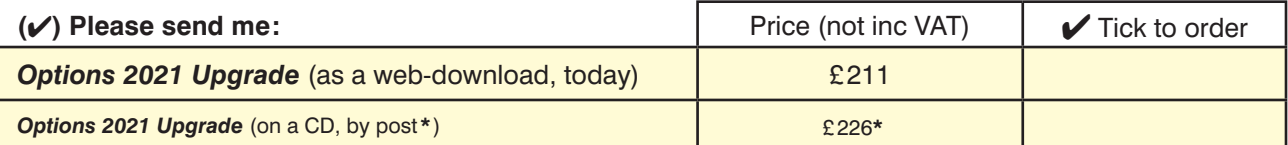

Additional optional items (see page 2): Number required: Number required: Number required:

**Gold-Start Enhanced Support** for New Users **EXALL 1** 270 **Gold-Start-PLUS Enhanced Support** for New Users £225 Voucher **A** £450 Voucher **B** £200 Voucher **Grp1** £515 Voucher **Grp2** £795 Total of the items above: In UK or EU **add** VAT at 20% : A printed & bound copy of the latest **Options** Handbook  $*$   $+$  £12 $*$  (no VAT) *'The Timetabler's CookBook'*, 2nd Edition**\*** + £29.95**\*** (no VAT) For overseas delivery of items marked \*, **add** £12 : **Total :**

To be completed by the User: (VAT is a tax of 20% payable only if you are in the UK or a European (EU) country)

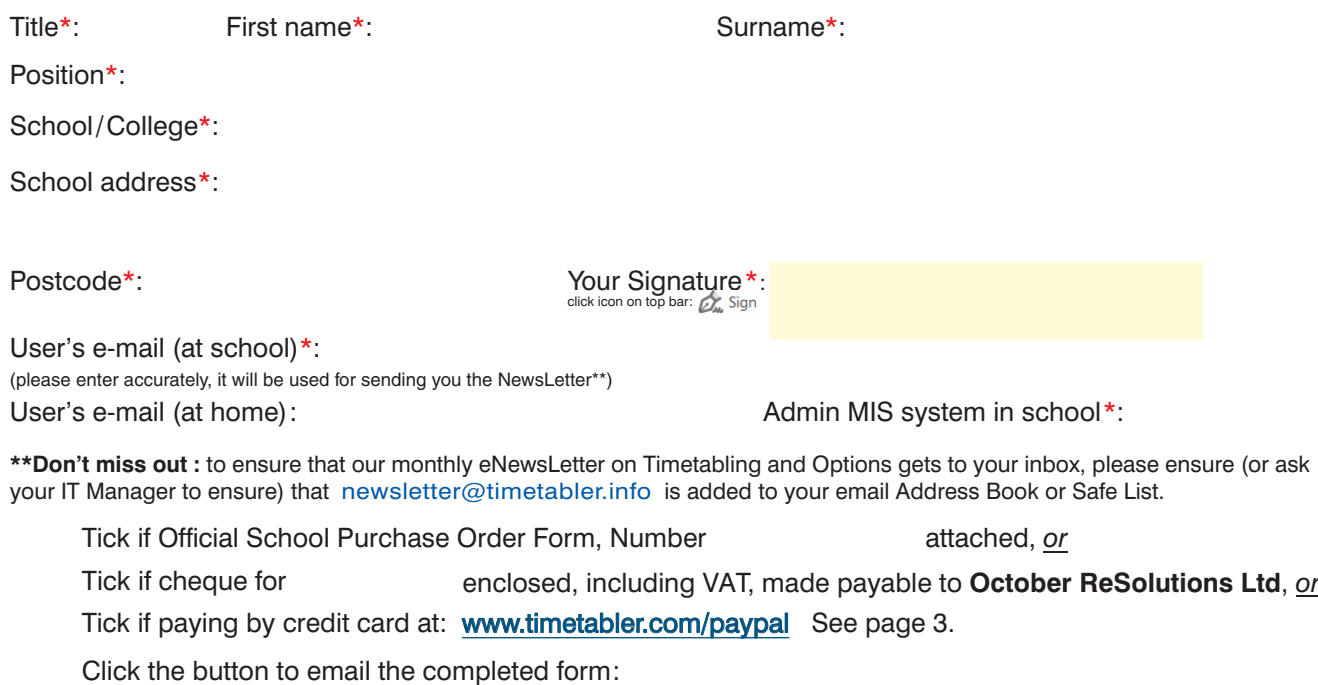

## **Additional Support**

As you probably know, the Upgrade *includes* a wide range of Help & Support, with:

• HelpScreens, • HelpMovies (video tutorials) • Free HelpLine, staffed by experienced timetablers For the full range of this included support, see: www.timetabler.com/help

New Users can purchase enhanced **Gold-Start** Support. See below and: www.timetabler.com/gold-start

In addition, because timetabling has become more complicated**\*** in recent years you may wish to consider the **Extra Training & Support** outlined below.

[**\*** recent complications include : the E-Bacc in England, CfE in Scotland, the IB, 'consistently-setted' blocks, options 'Pathways', 'vertical' registration groups, options in Year 9 as well as years 10 & 11, consortium days and other fi xed points, PPA time, 'primary' organisation or more setting in Year 7, changes to AS, 'vertical' teaching groups, etc, etc.]

This additional Support is offered at 5 levels:

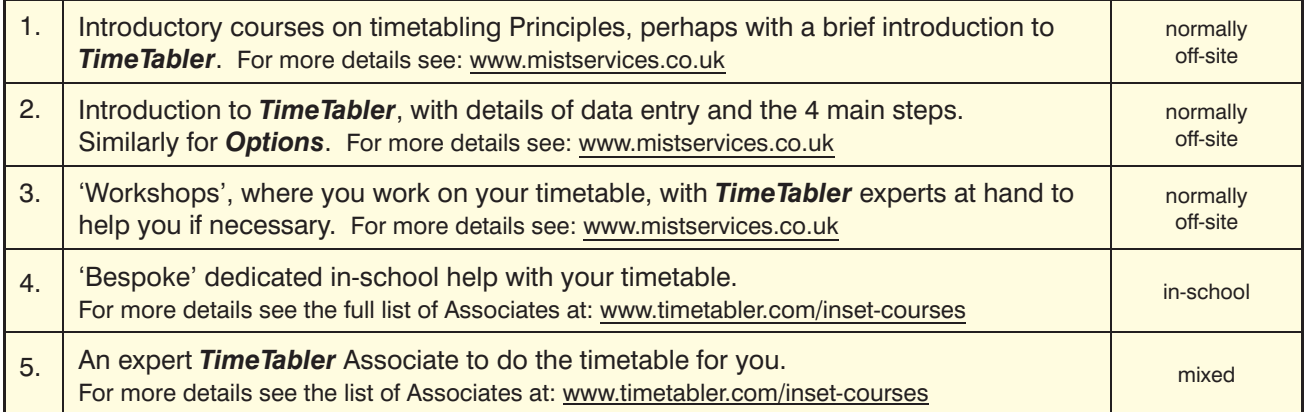

## **Vouchers**

We have negotiated a range of discounted Vouchers to make this Extra Support more affordable:

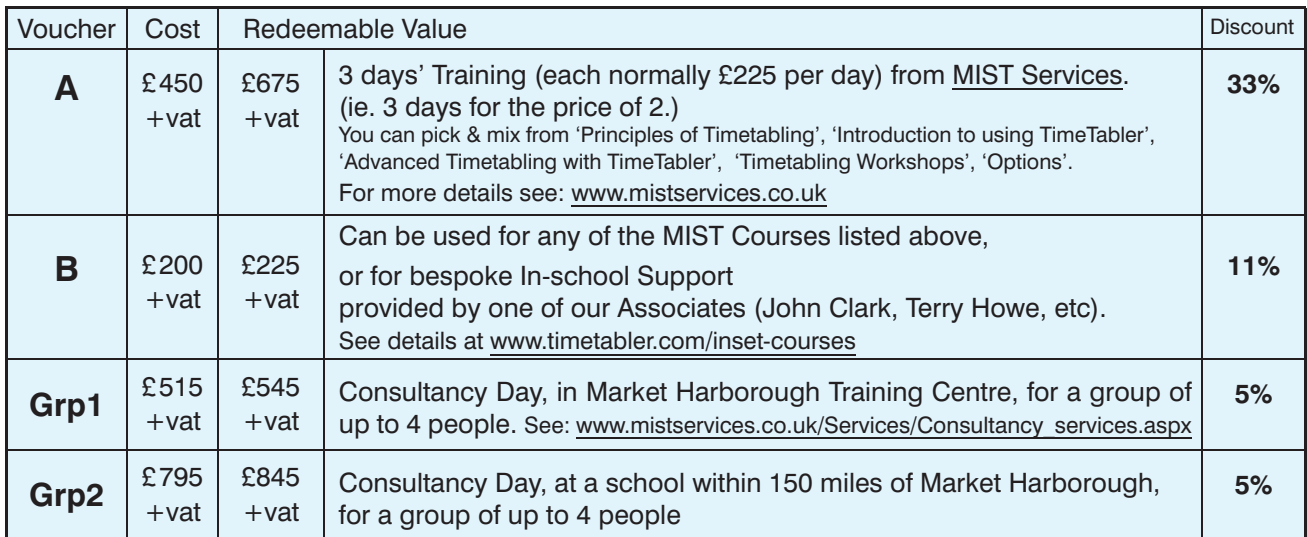

You can order one or more of these Vouchers on the previous page. See also: www.timetabler.com/vouchers

## **Gold-Start** and **Gold-Start-Plus**

If you are New to the software or to timetabling, there is further Help & Support:

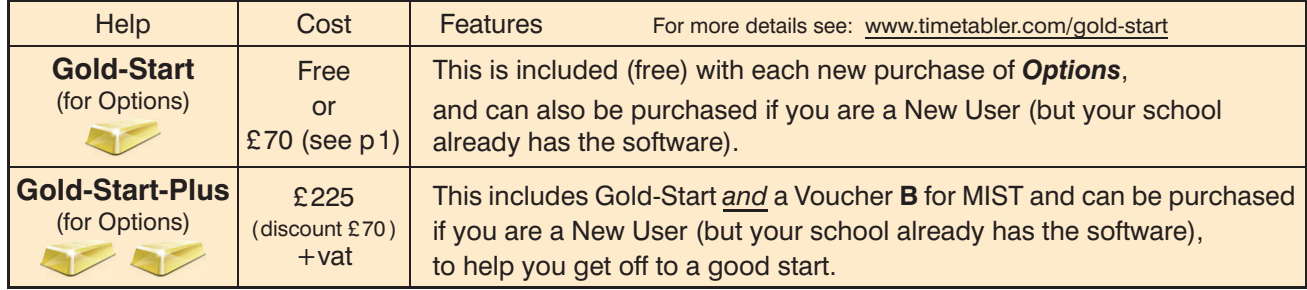

## **Payment options**

There are 3 ways in which you can pay for **Upgrade***,* or the **CookBook**, or **Vouchers**.

**1.**

### **By Cheque, drawn on a UK Bank.**

In this case:

- Complete the Order Form details on page 1, and send it to us as explained there.
- Attach a Purchase Order if your school uses this system.
- If you need an invoice before the next step then email : **accounts@timetabler.com** saying what you wish to purchase, and asking for an invoice.
- Send a cheque [payable on a UK Bank; remember to include VAT if you are in the UK/EU].
- Post these to: October ReSolutions Ltd, Carrington Business Park, Carrington, Manchester, **M31 4DD,** UK

#### **2.**

### **By electronic transfer from your Bank.**

In this case :

- Complete the Order Form details on page 1, and send it to us as explained there.
- Attach a Purchase Order if your school uses this system.
- If you need an invoice before the next step then email : **accounts@timetabler.com** saying what you wish to purchase, and asking for an invoice.
- Make payment by a Bank Transfer to:

 The CoOperative Bank PO Box 250 Skelmersdale WN8 6WT UK

Sort Code: 08-92-99

Our Account number: 7062 2816 (October ReSolutions Limited)

The "IBAN number" for our account is: GB64CPBK0892 9970 6228 16

The Bank's 'Swift' Code: CPBK GB22

[remember to include VAT if you are in the UK/EU]

• Let us know by email to: **accounts@timetabler.com** when the transfer has taken place, with the Bank reference code that was used, AND with your School Name AND with the invoice number.

#### **3.**

#### **By Credit Card,** using the PayPal site, as a 'Guest'**.**

In this case :

- Complete the Order Form details on page 1, and send it to us as explained there.
- Attach a Purchase Order if your school uses this system.
- If you need an invoice before the next step then email : **accounts@timetabler.com** saying what you wish to purchase, and asking for an invoice.
- **Buy Now** • Go to: **www.timetabler.com/paypal.html** and click on the 'Buy Now' button against the relevant item. If you don't have a PayPal account, just click on the 'Create an Account' button to access the 'Pay as a Guest' section. Complete the details to make the payment. (Non-UK cards are sometimes not accepted.) [VAT is payable if you are in the UK/EU]
- Let us know by email to: **accounts@timetabler.com** when the payment has taken place, with the Paypal reference number, AND with your School Name AND with the invoice number.